## Активация режима киоска-трансформера (₽)

Возможность пользоваться всеми преимуществами [киоска-трансформера](https://manual.retail-soft.pro/pages/viewpage.action?pageId=50615139#id-5(1.0)()-trans) гарантируется исключительно при выполнении ВСЕХ нижеперечисленных условий:

1. Функционал киоска-трансформера является платным и требует наличия соответствующей лицензии. Информация об условиях приобретенной лицензии, включая максимально допустимое количество киосковтрансформеров, отображена в соответствующем [разделе](https://manual.retail-soft.pro/pages/viewpage.action?pageId=50616211) кассового сервера.

2. Режим киоска-трансформера, в котором будет работать касса, необходимо указать на [кассовом сервере п](http://ukm5-server/)о адресу: Магазин - Типы касс, где нужно выбрать интересующую кассу и в режиме редактирования (кнопка Р едактировать) в выпадающем списке указать ее тип, после чего сохранить выполненную настройку (кнопка Сохранить):

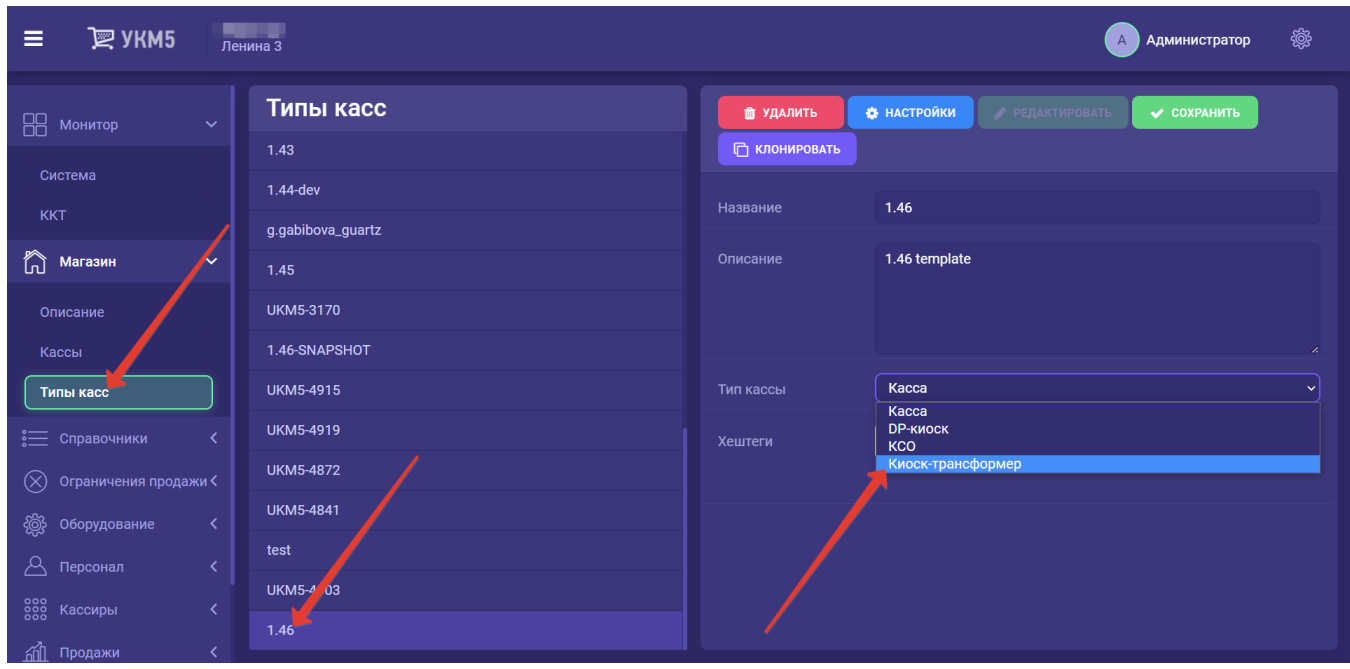

3. Выбрав интересующую кассу на [кассовом сервере п](http://ukm5-server/)о адресу: Магазин – Типы касс, также необходимо войти в ее настройки (кнопка Настройки):

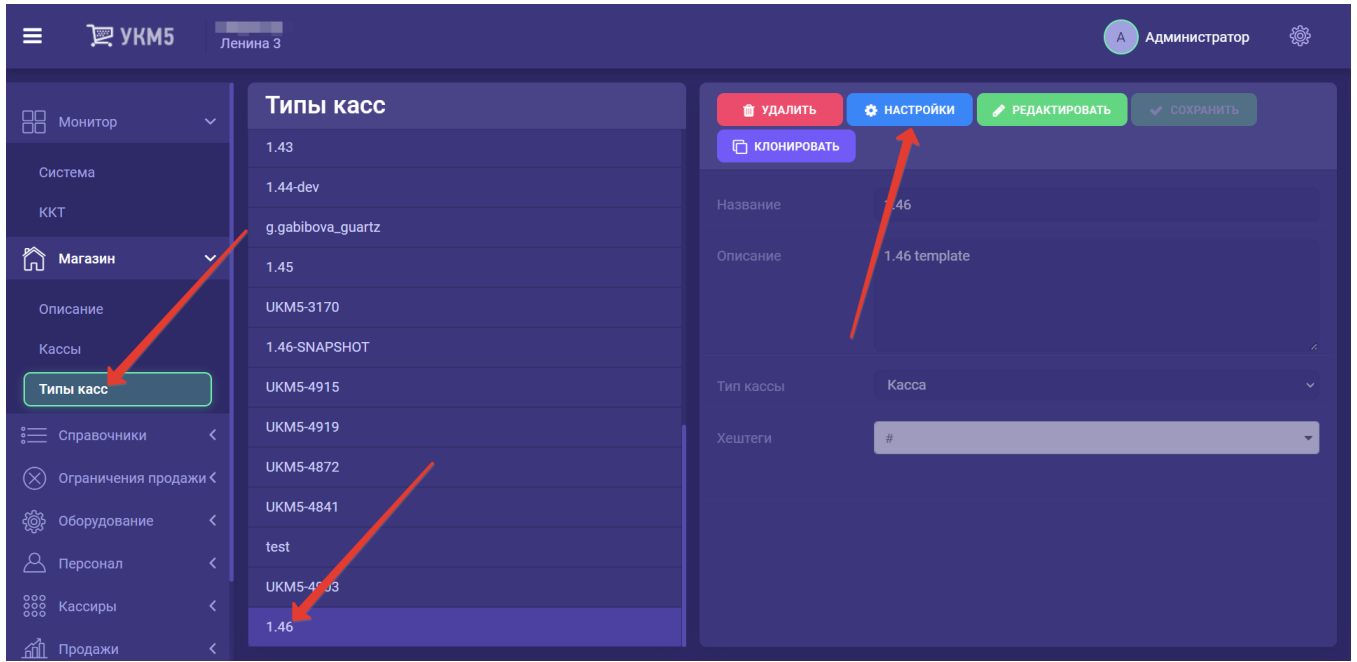

В появившемся иерархическом древе нужно найти конфигурационный файл sale.conf по адресу: applications\self-sale\sale.conf и выставить значение параметра selfService в данном файле как true:

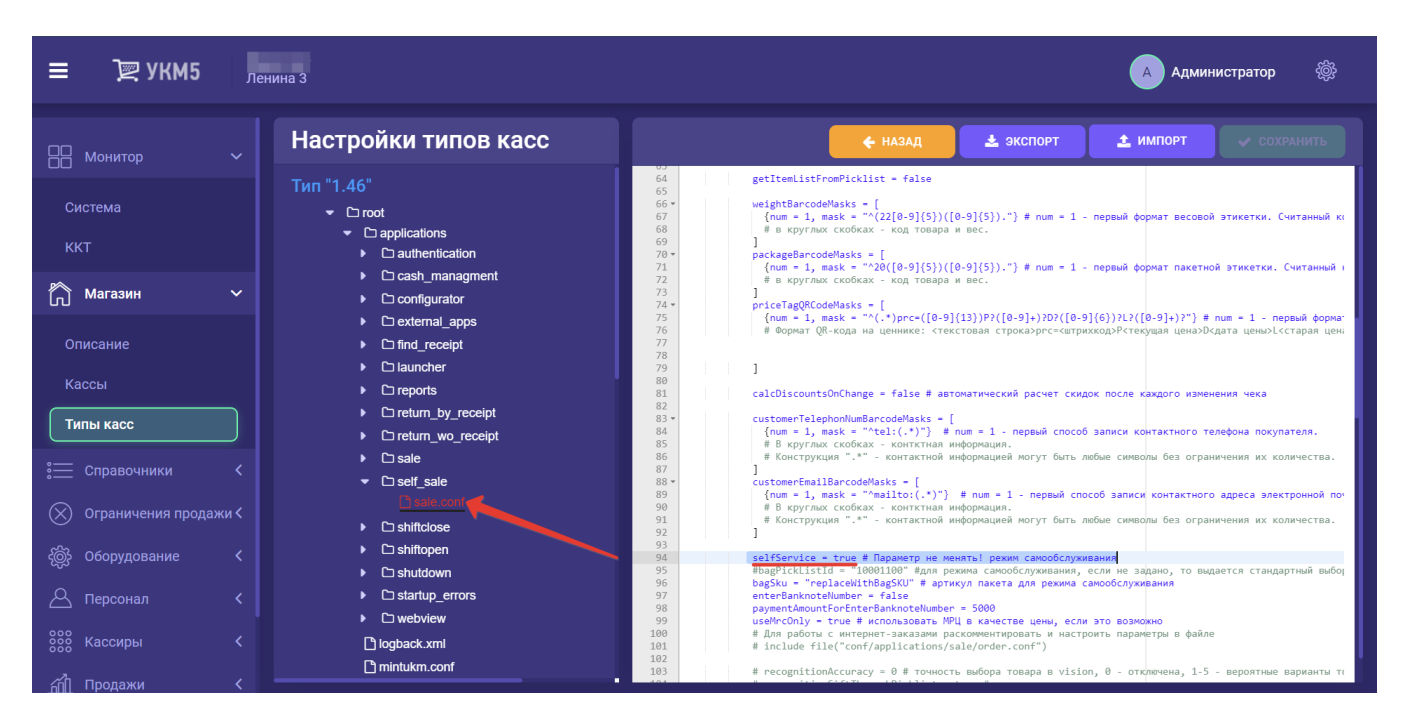

Настройку необходимо сохранить.

## 4. Также, в иерархическом древе необходимо найти файл mintukm.config (\mintukm.config) и раскомментировать в нем следующую строку:

,{ include file("conf/applications/self\_sale/sale.conf") }

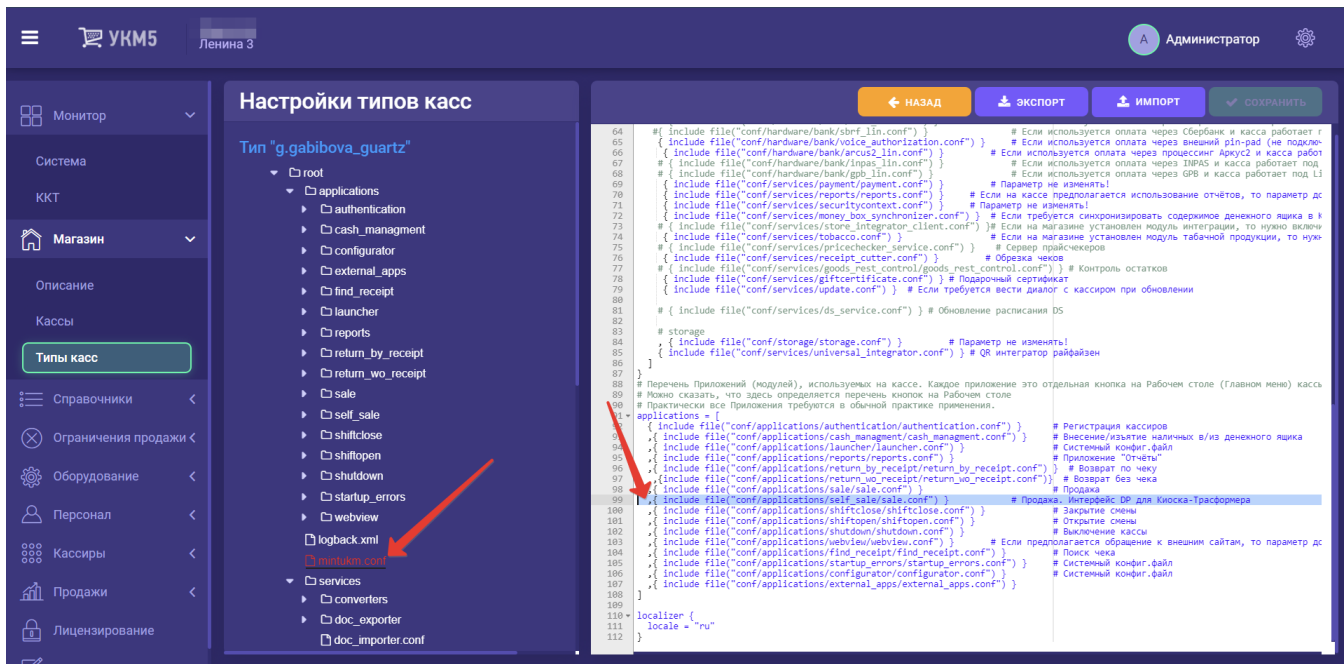

Изменения в файле нужно сохранить.

Наглядным признаком того, что все требуемые настройки выполнены и кассой можно начинать пользоваться в режиме киоска-трансформера, является появление в меню [рабочего стола](https://manual.retail-soft.pro/pages/viewpage.action?pageId=50616288) режима Киоск наряду с режимом Продажа:

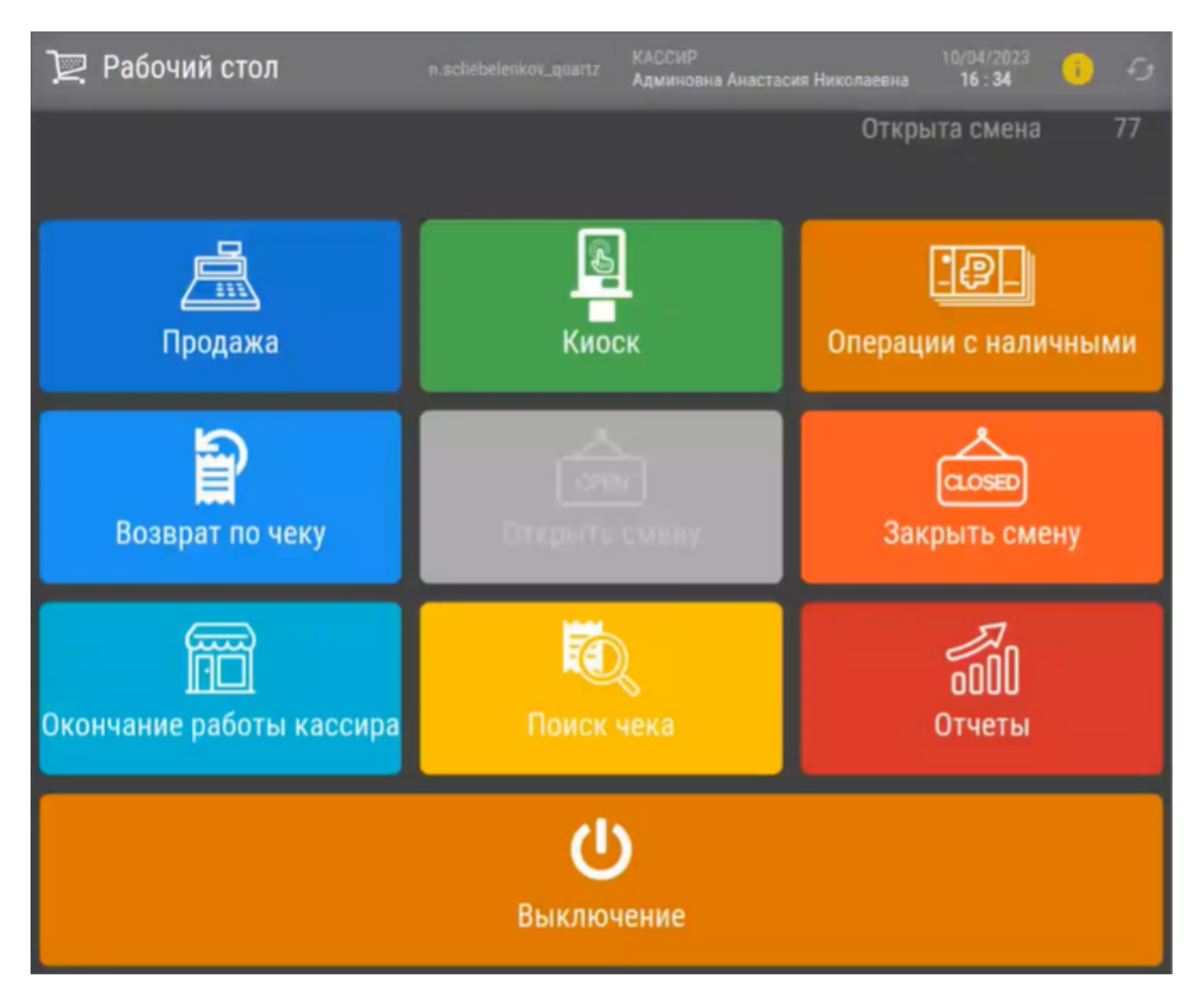

Переход между режимами можно легко осуществлять в реальном времени, в том числе, при наличии открытого чека. Перерыва в трансляции контента [СуперМаг DS](https://manual.retail-soft.pro/pages/viewpage.action?pageId=56526598) на графическом дисплее покупателя, а также в отображении состава чека, если он открыт, также не произойдет. Выход из текущего режима осуществляется так же, как выход на рабочий стол. При наличии на устройстве открытого чека, независимо от текущего режима (Киоск или Касса), в любое другое приложение (например, Отчеты или Возврат по чеку) перейти нельзя.

Примечание. Если все прочие настройки выполнены корректно, но срок действия лицензии на устройстве истек, то работа работа в обоих режимах будет выглядеть как работа на обыкновенной touch-кассе.